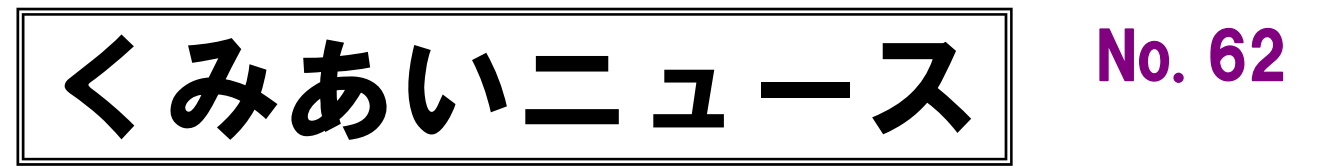

2012.4.9. 京都工芸繊維大学 職員組合発行 <http://web.kyoto-inet.or.jp/people/kitunion/>

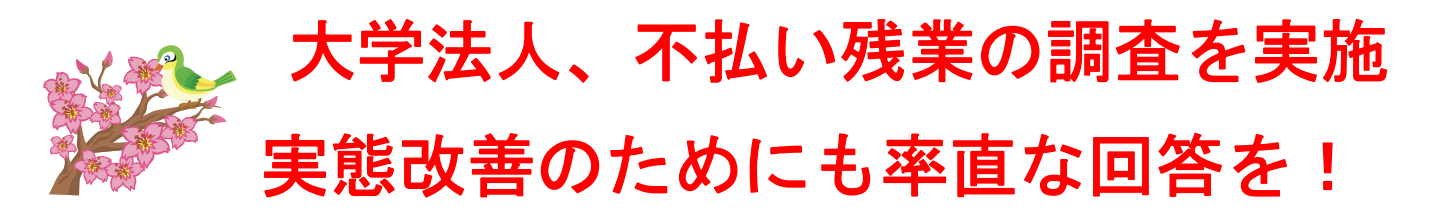

3 月末までに行われた労使交渉をうけて、大学法人側が不払い残業の実態調査に乗り出します。現状として、 そこにある問題を解決するためには、組合員および職場の皆さんが、率直に実態を報告することが必要です。次 のような点に留意して、よりよい職場環境・条件づくりを目指しましょう。

1. 遠慮(自己規制)しないで、事実を回答すること。

- 2. いまからでもよいから、物理的な証拠(メール、ワープロソフトなど)を確認・保存しておき、 いつでも示せるようにしておくこと。 たとえば、ワープロソフトのファイルは業務終了時点のものを別フォルダーや別HDDなどに保存し、 更新しないこと。作業を再開するときには、同ファイルをコピーしたものを利用し、別名で保存すること。
- 3.不払い残業の責任を、残業した当人が問われることはないこと。
- 4.調査の際に、回答内容に関して周囲から干渉されるような圧力を感じたら、すぐに組合に届けること。

## 全大教時報が電子書籍化

## 無料で閲覧が可能に!

これまで単組経由で有料購読であった全大教時報が、その電子書籍化により組合員であれば無料購読でき るようになった。サイトに入いれば、全大教としての全国共通の情報;大学・高専の高等教育の問題や、教 職員組合の運動の問題、社会経済問題等の情報などに自由にアクセスできる。知は力なり。適切な情報を得 ることは大切である。これを機会に、全大教を通して得られる情報をより有効に活用していきたいものであ る。アクセスの方法は別紙のとおり。

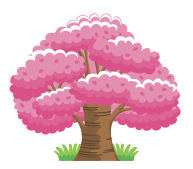

組合員の方の購読方法

組合員の方は無料購読用パスワードで、電子書籍『全大教時報』を読 むことができます。

- 1、全大教ホームページを開きます。http://zendaikyo.or.jp/
- 2、左帯の CONTENTS の中から全大教時報をクリックします。
- 3、「組合員の方(電子版・無料購読用パスワードが必要)」をクリックします。

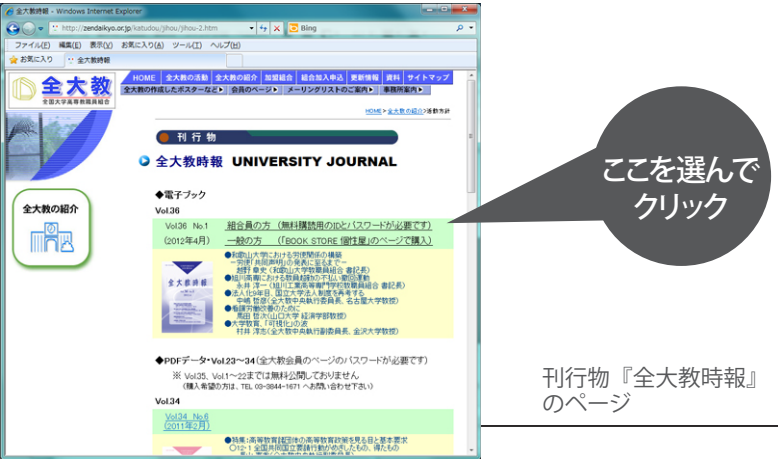

- 4、 ログイン画面で無料購読 ID「dajihozen」とパスワード「32m59b」を入力して、 「ログイン]をクリックします。
- 5、「電子書籍を見る]をクリックして電子書籍を開きます。

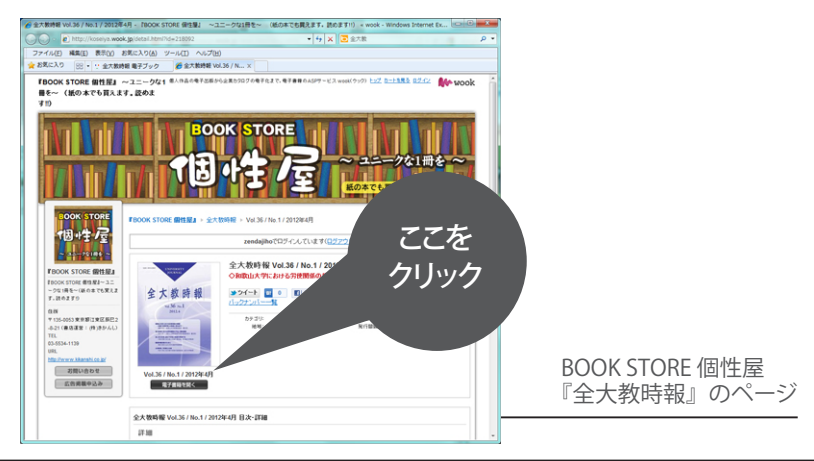